## Функционал кассового сервера

- [Монитор](https://manual.retail-soft.pro/pages/viewpage.action?pageId=50616231)
- [Магазин](https://manual.retail-soft.pro/pages/viewpage.action?pageId=50616237)
- [Справочники.](https://manual.retail-soft.pro/pages/viewpage.action?pageId=50616161)
- [Ограничения продажи](https://manual.retail-soft.pro/pages/viewpage.action?pageId=50616171)
- [Оборудование](https://manual.retail-soft.pro/pages/viewpage.action?pageId=50616175)
- [Персонал](https://manual.retail-soft.pro/pages/viewpage.action?pageId=50616193)
- [Кассиры](https://manual.retail-soft.pro/pages/viewpage.action?pageId=50616195)
- [Продажи](https://manual.retail-soft.pro/pages/viewpage.action?pageId=50616209)
- [Лицензирование](https://manual.retail-soft.pro/pages/viewpage.action?pageId=50616211)
- [Отчёты.](https://manual.retail-soft.pro/pages/viewpage.action?pageId=50615435)

Взаимодействие с сервером происходит с помощью стандартного Интернет-браузера. Рекомендуется использовать Chrome v. 65 и старше.

Доступ пользователей осуществляется по [имени и паролю](http://ukm5-server/#/login):

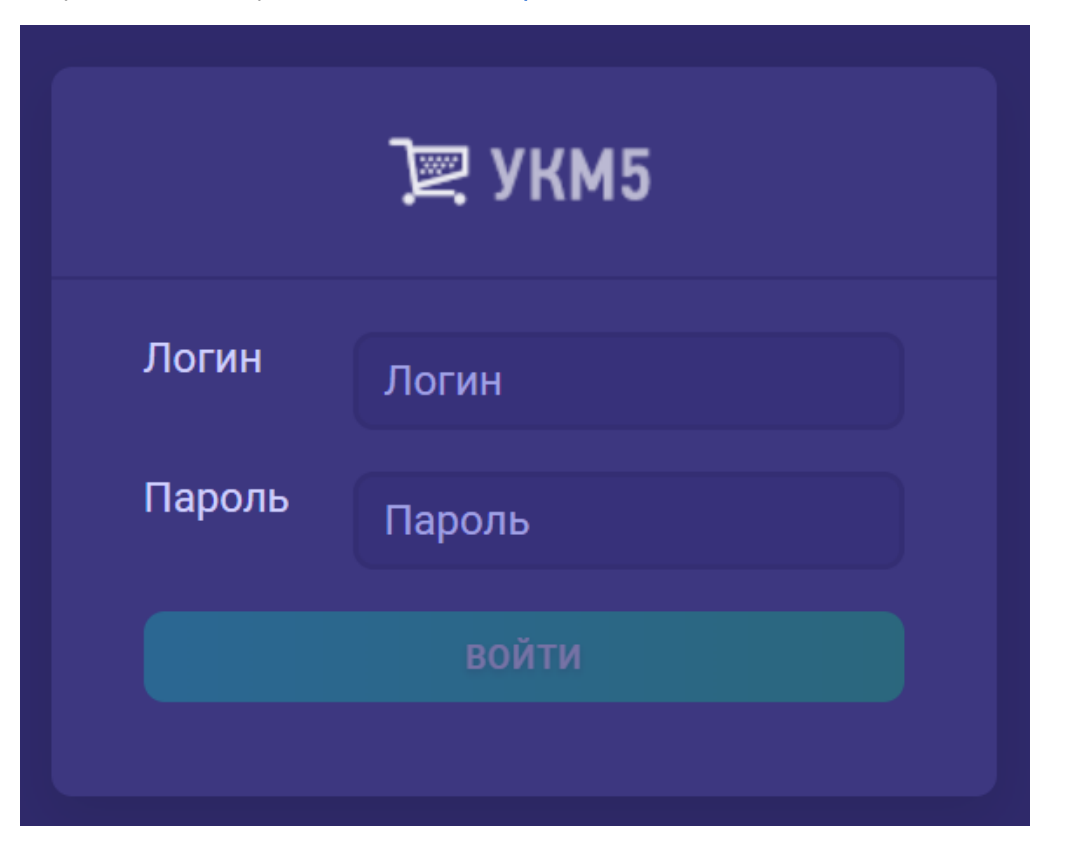

При нажатии кнопки, указанной стрелкой на скриншоте ниже, в правой части экрана сервера появляется панель настроек интерфейса:

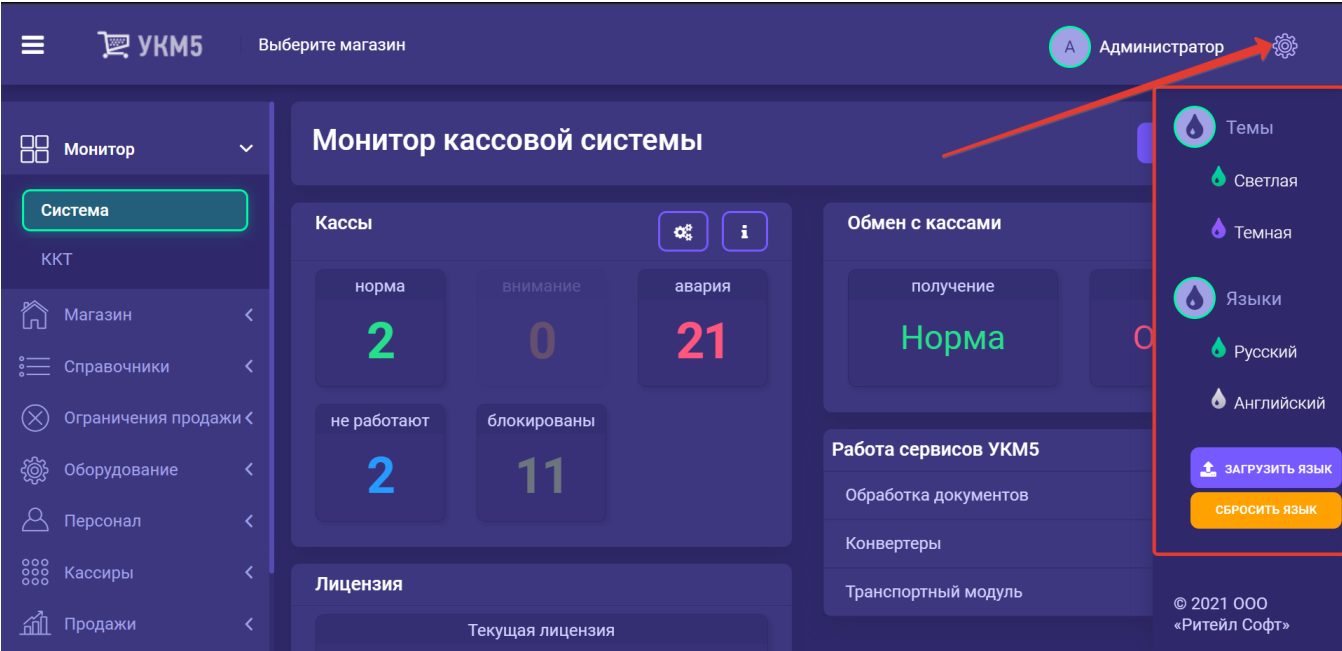

Пользуясь опциями параметра Темы, можно выбрать темный или светлый дизайн цветовых схем интерфейса.

Меню Языки предназначено для реализации [локализации](https://manual.retail-soft.pro/pages/viewpage.action?pageId=50615398#id-1.31(2021)-local) текстовой части интерфейса. На текущий момент, локализация выполняется силами команды технической поддержки УКМ 5.

На основном экране слева представлены следующие функциональные области:

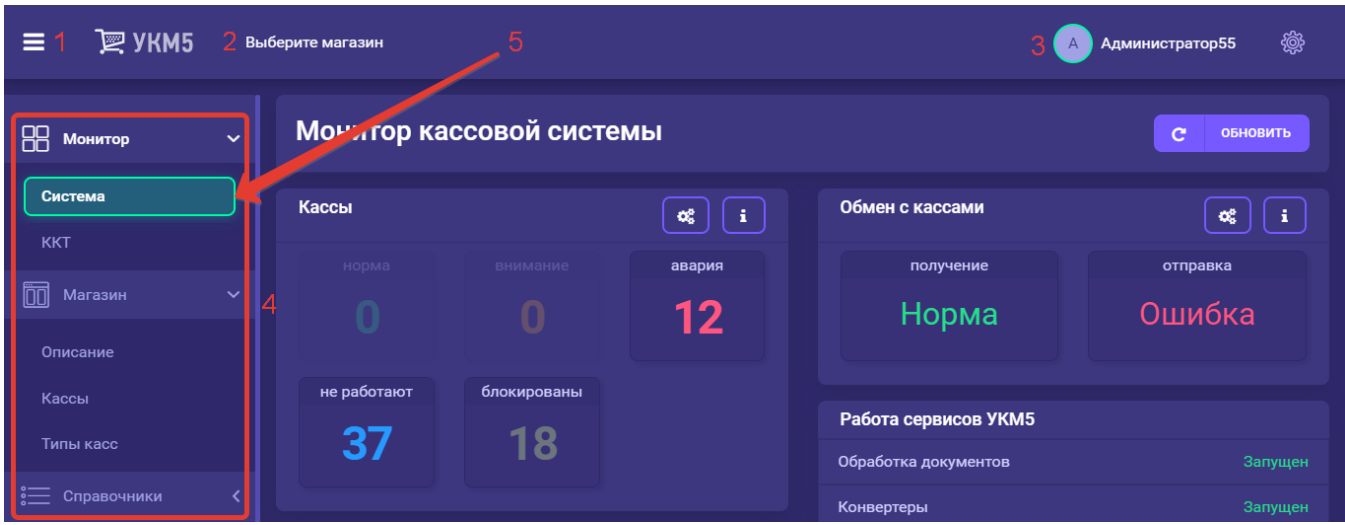

1 – кнопка сворачивания функционального меню в левой части экрана;

2 – активный магазин, который будет использоваться по умолчанию при работе с некоторыми разделами;

3 – зарегистрированный пользователь и кнопка для регистрации другого пользователя;

4 – в левой части основное функциональное меню, каждый из пунктов которого разворачивается на подменю при его выборе; отдельные пункты меню требуют обязательного выбора магазина в верхней части меню (см. пункт 2);

5 – после регистрации пользователя интерфейс сервера открывается на пункте меню Монитор – Система:

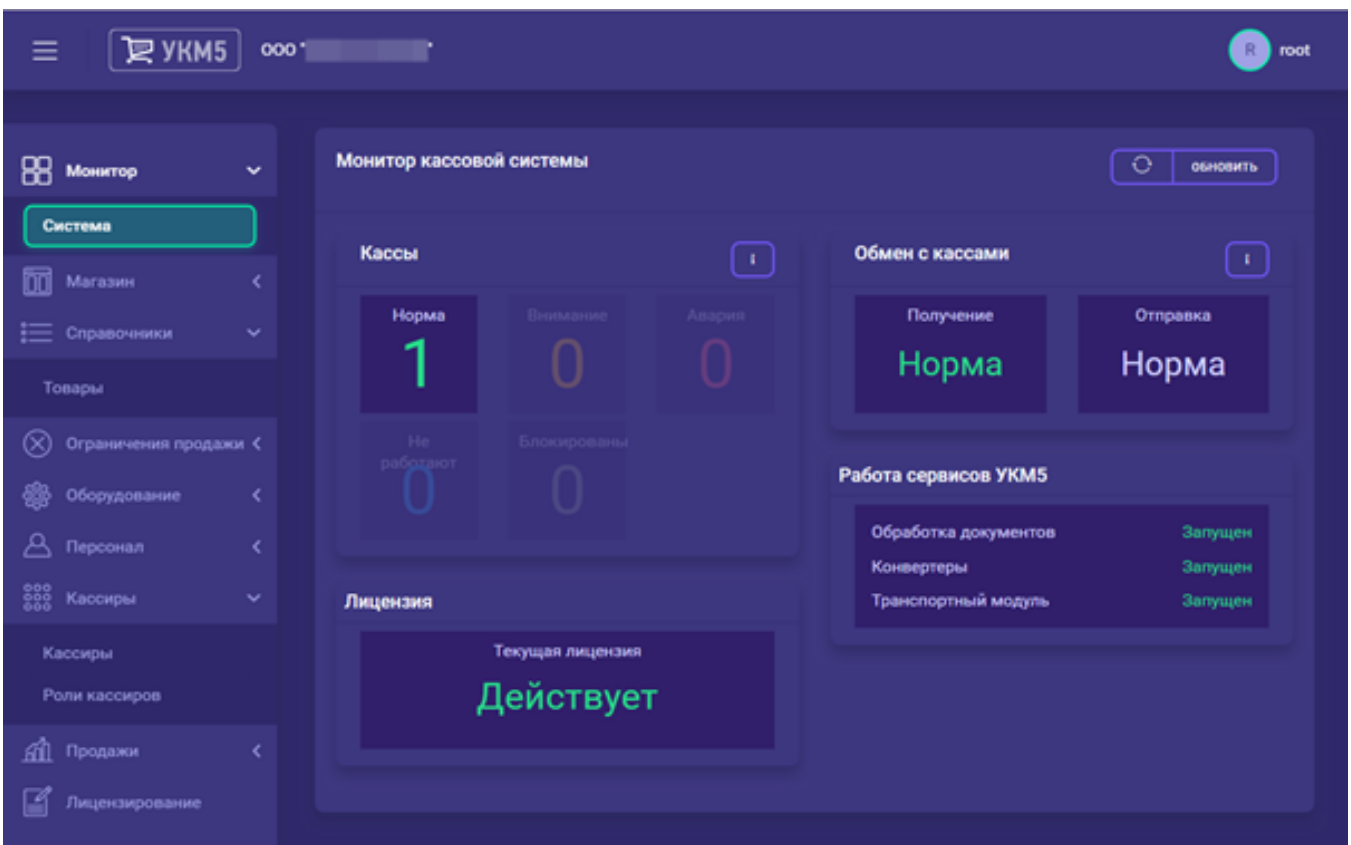

В средней части экрана выводится информация в зависимости от выбранного пункта меню.